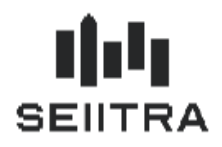

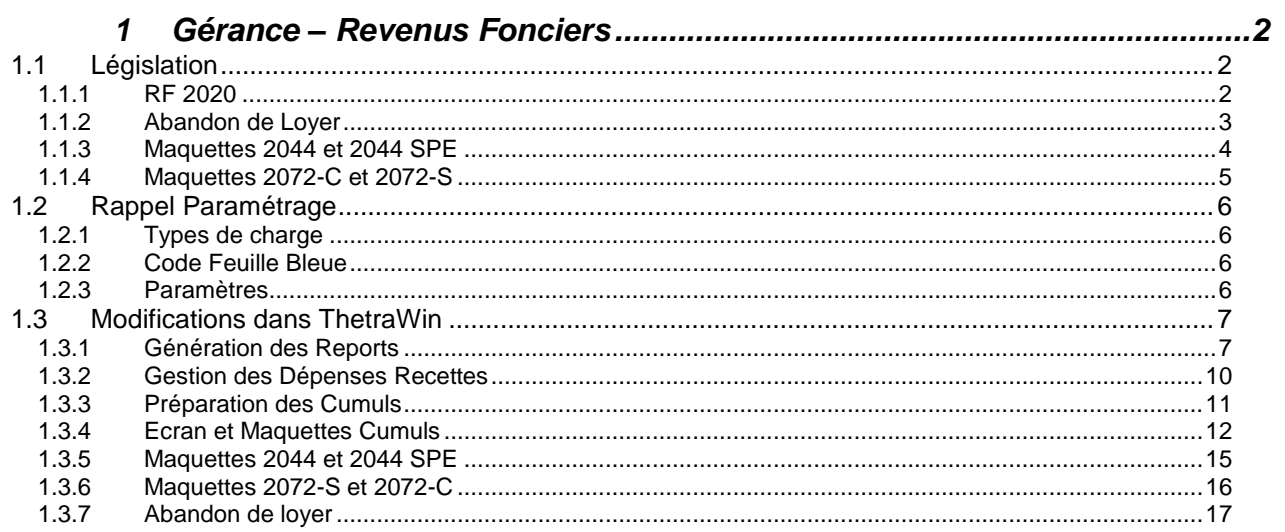

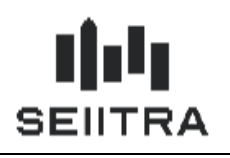

### <span id="page-1-0"></span>**1 GERANCE – REVENUS FONCIERS**

### <span id="page-1-1"></span>1.1 LEGISLATION

### <span id="page-1-2"></span>1.1.1 RF 2020

Les Revenus Fonciers 2020 sont la troisième et dernière année des particularités liées à l'année blanche du prélèvement à la source en 2018.

#### Petit résumé en tableau :

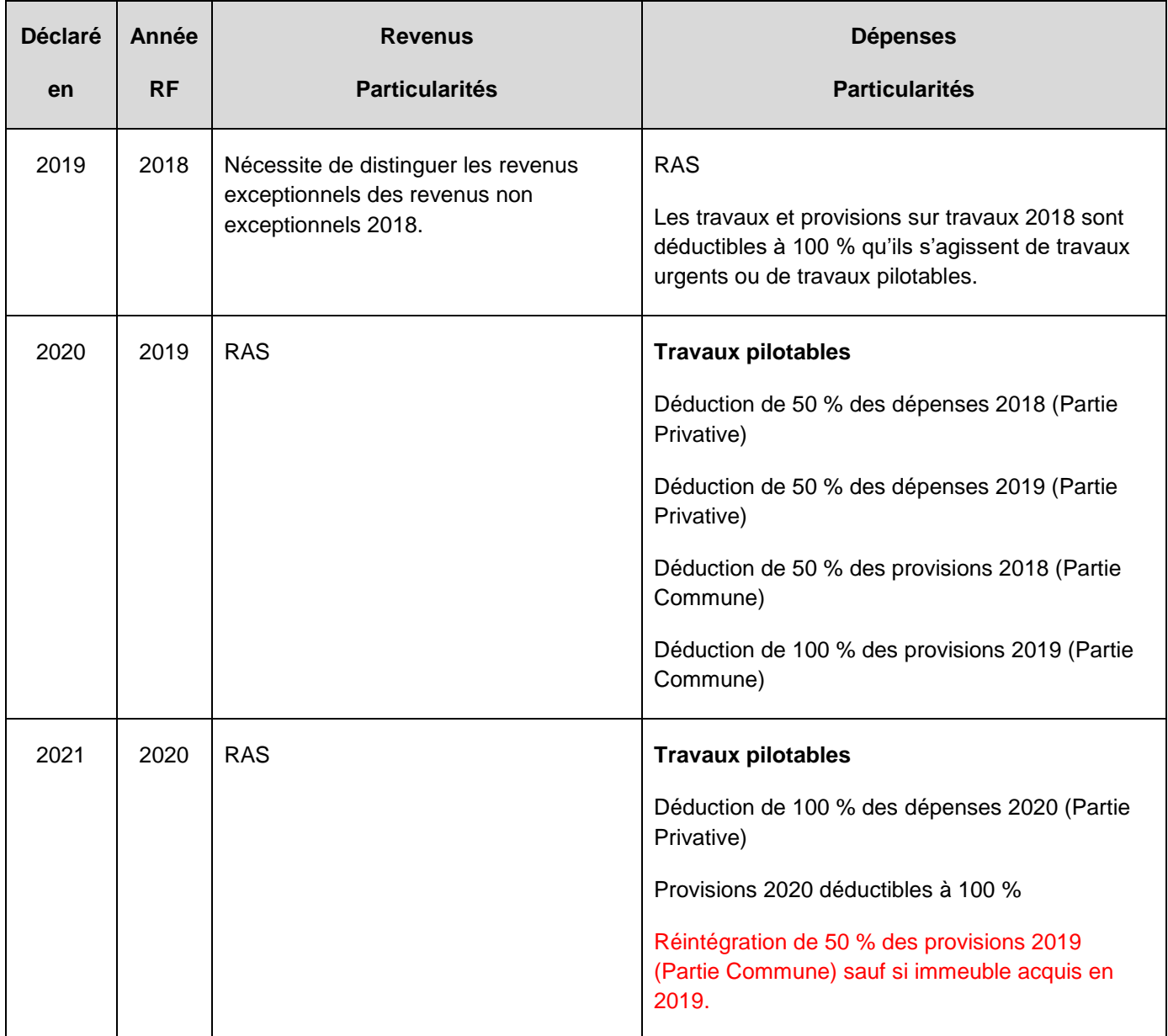

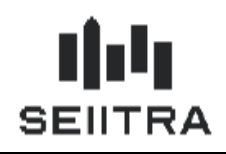

#### **Exemple** :

*Soit un copropriétaire bailleur supportant des provisions pour charges de copropriété au titre des dépenses de travaux d'un montant de 3 000 € en 2019, 3 500 € en 2020.*

*Pour la détermination du revenu net foncier imposable de l'année 2020, le contribuable peut opérer une déduction de 2 000 € :*

- *- 3 500 € correspondant aux provisions pour charges de copropriété supportées en 2020*
- *- diminués de 1 500 € correspondant à 50 % des dépenses relatives à des travaux déductibles supportées en 2019.*

La réintégration n'est pas effectuée pour un immeuble acquis en 2019.

Pour rappel, le texte du BOFIP traitant des mesures transitoires liées au PAS :

IR - [Prélèvement à la source -](https://bofip.impots.gouv.fr/bofip/11274-PGP.html/identifiant=BOI-IR-PAS-50-20-10-20180704) Mesures Transitoires

#### <span id="page-2-0"></span>1.1.2 ABANDON DE LOYER

Sous certaines conditions, l'abandon d'un loyer commercial du mois de novembre 2020 entraîne une compensation en Crédit d'impôt (Impôt sur le Revenu ou Impôt sur les sociétés) de 50 %.

Cette mesure est actée par la loi de finances 2021, article 20.

[Loi de finances 2021 -](https://www.legifrance.gouv.fr/jorf/article_jo/JORFARTI000042753611) Article 20

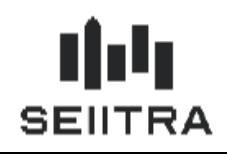

### <span id="page-3-0"></span>1.1.3 MAQUETTES 2044 ET 2044 SPE

Les maquettes 2044 et 2044 SPE sont modifiées.

La ligne 229 bis (230 bis pour la déclaration 2044 SPE) utilisée en 2019 pour la déduction de provisions de travaux déductibles 2018 est supprimée.

Le cadre 2019 des dépenses travaux 2019 disparaît.

Une nouvelle ligne apparaît pour la réintégration de 50 % du montant des travaux déductibles compris dans les provisions payées en 2019.

La nouvelle ligne vient se soustraire au total des frais et charges.

#### 1.1.3.1 MAQUETTE 2044

230 Régularisation des provisions pour charges déduites au titre de 2019

230 Réintégration de 50 % du montant des travaux déductibles compris dans les provisions bis payées en 2019

240 Total des frais et charges : lignes 221 à 229 - ligne 239 - ligne 230 bis

#### 1.1.3.2 MAQUETTES 2044 SPE

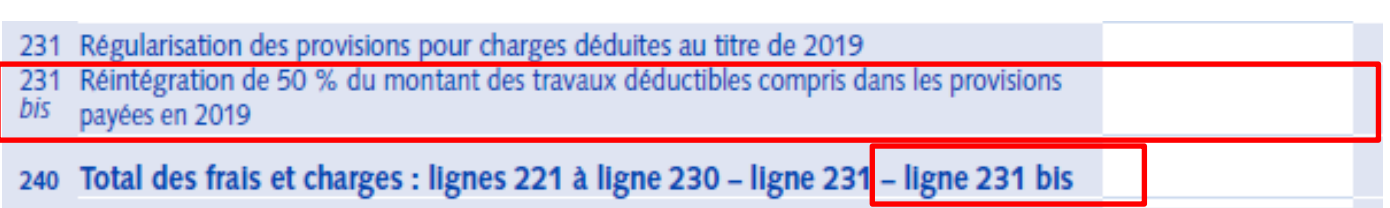

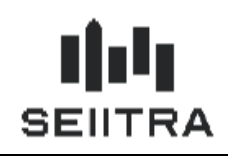

### <span id="page-4-0"></span>1.1.4 MAQUETTES 2072-C ET 2072-S

La ligne 15 utilisée en 2019 pour la déduction de provisions de travaux déductibles 2018 est modifiée en réintégration de 50 % du montant des travaux déductibles compris dans les provisions payées en 2019.

La ligne vient se soustraire au total des déductions, frais et charges.

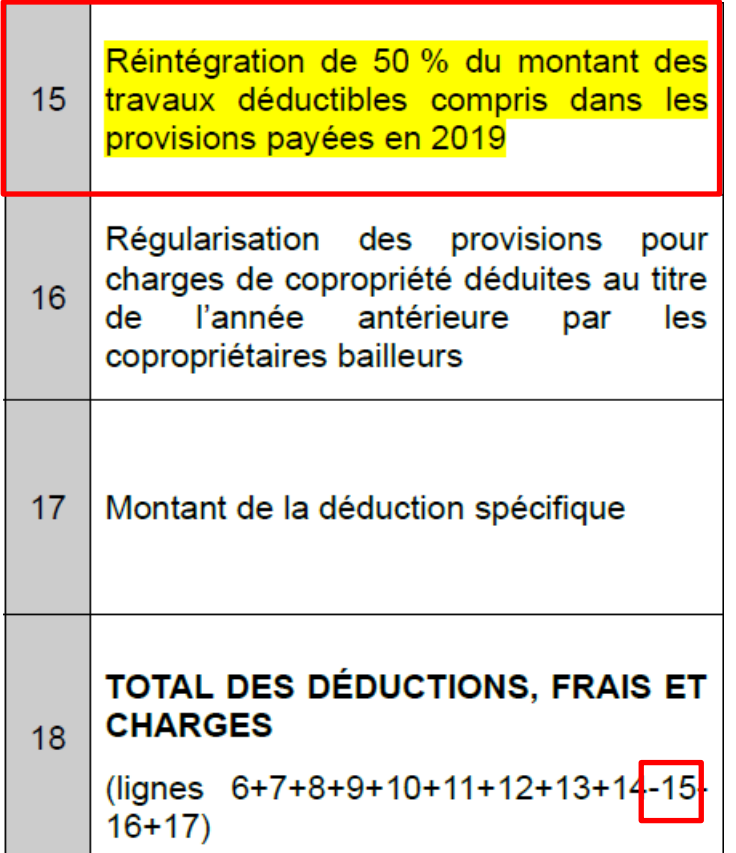

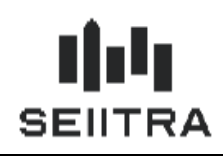

### <span id="page-5-0"></span>1.2 RAPPEL PARAMETRAGE

### <span id="page-5-1"></span>1.2.1 TYPES DE CHARGE

Pour distinguer les provisions travaux des autres provisions, on utilise type de charges.

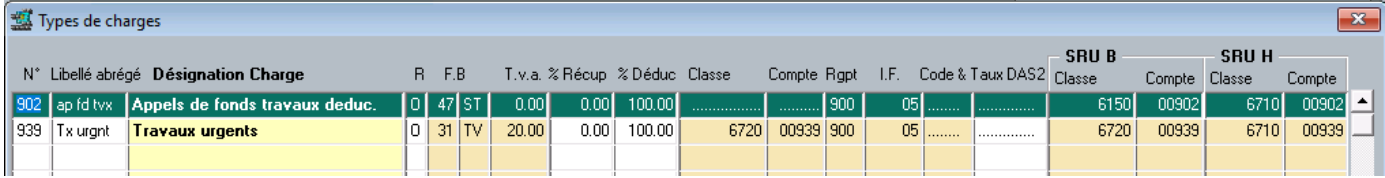

Type de charge 902 : Appel de provisions Travaux (Partie Commune - Pilotable)

Type de charge 939 : Appel de provisions Travaux urgents (Partie Commune - Non Pilotable)

### <span id="page-5-2"></span>1.2.2 CODE FEUILLE BLEUE

Les provisions 2019 ont été déclarées dans les Revenus Fonciers 2019 avec le code Feuille Bleue 47 : Travaux Copropriétaire Bailleur.

#### <span id="page-5-3"></span>1.2.3 PARAMETRES

Le paramètre **'typc\_trvx'** contient le type de charges d'appels de fonds Travaux (non urgents).

Par défaut = 902

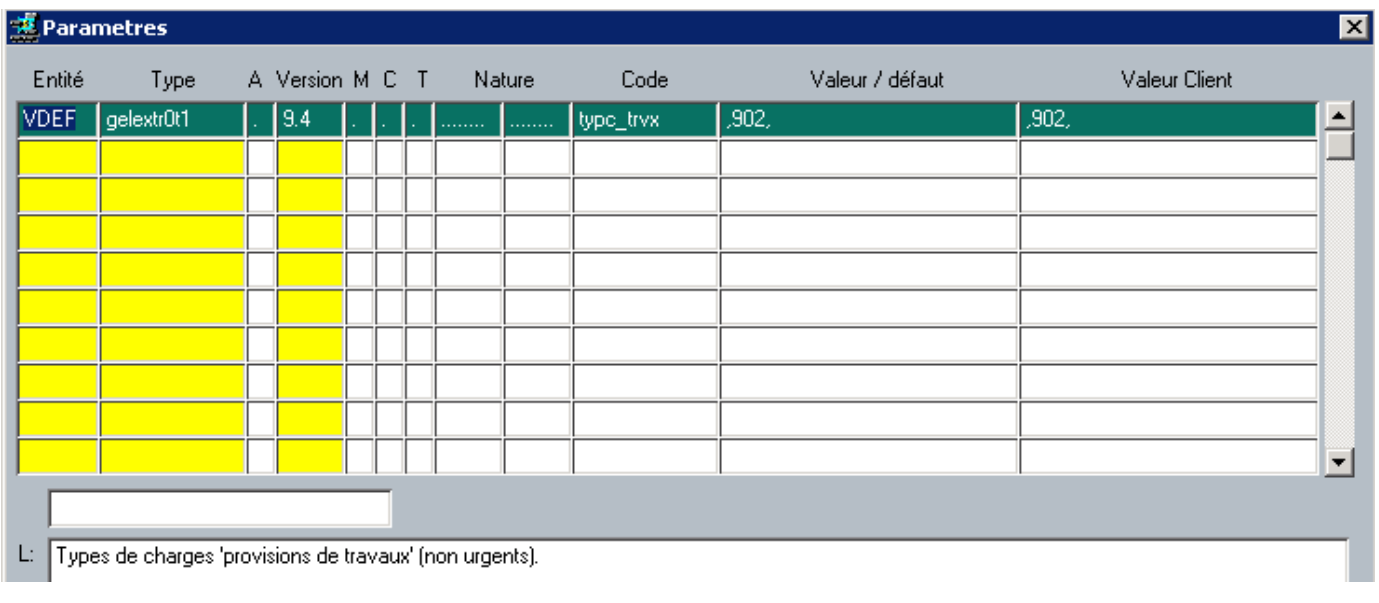

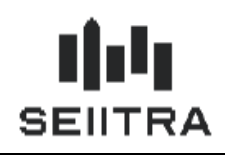

### <span id="page-6-0"></span>1.3 MODIFICATIONS DANS THETRAWIN

#### <span id="page-6-1"></span>1.3.1 GENERATION DES REPORTS

Vous devez lancer la Génération des reports pour reporter les provisions travaux de 2019 dans la déclaration RF 2020.

Le traitement va parcourir les lignes Dépenses Recettes 2019 avec le code FB 47.

#### 1.3.1.1 GENERATION DES REPORTS 2020

#### **Pour les lignes issues de l'extraction comptable (code origine = 'C') :**

Si le type de charges est dans le paramètre 'typc trvx', la ligne sera générée en 2020 comme une ligne de Provisions travaux.

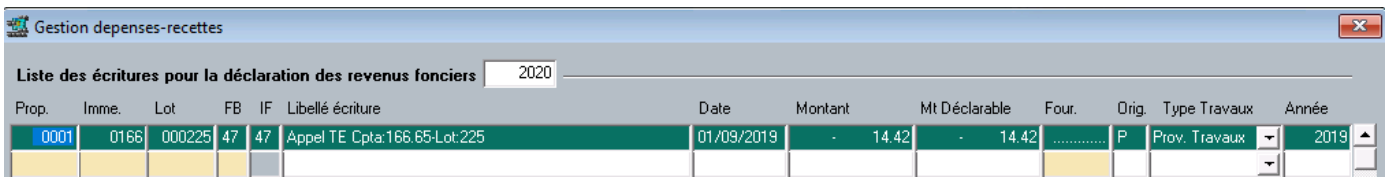

Si le type de charges n'est pas dans le paramètre 'typc\_trvx', la ligne sera générée en 2020 comme une ligne de Provisions Autre.

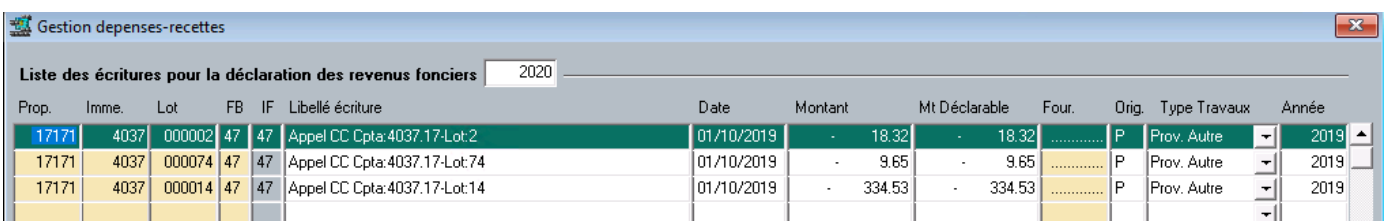

#### **Pour les lignes issues de la génération FB à partir des appels de fonds Syndic (code origine = 'A') :**

Si le libellé de la ligne commence par 'Appel' mais pas par 'Appel CC' (Charges Courantes), la ligne sera générée en 2020 avec comme une ligne de Provisions travaux.

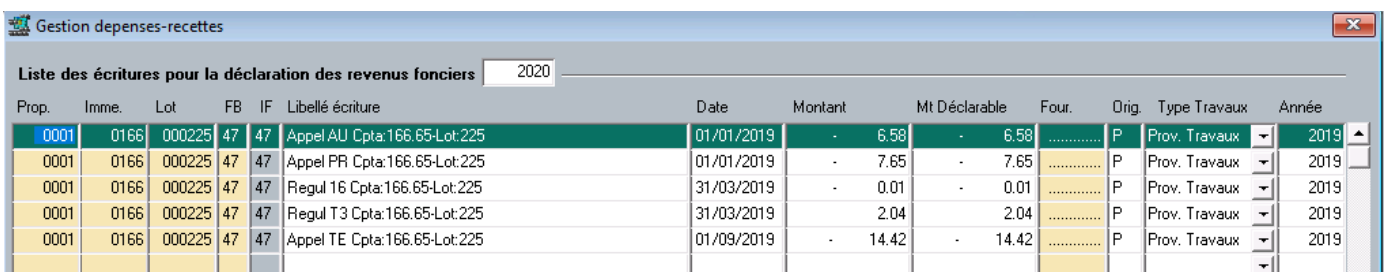

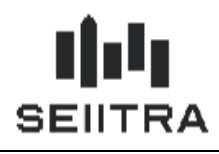

#### **Pour les lignes de mobilisation Fonds de Travaux (Code origine = 'F') :**

La ligne sera générée en 2020 comme une ligne de Provisions travaux.

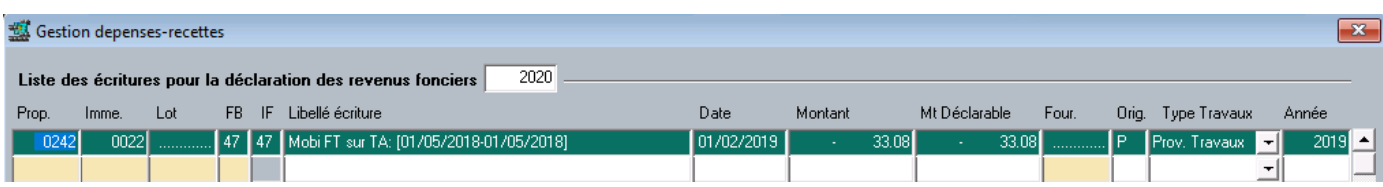

#### **Pour les lignes saisies manuellement en 2019 (Code origine = 'M') :**

La ligne sera générée en 2020 avec un type de travaux : 'A traiter'.

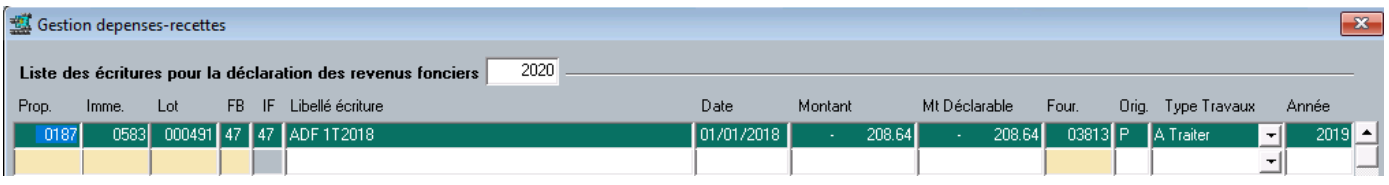

Il vous sera nécessaire de modifier manuellement par une des 2 valeurs : Provisions Travaux ou Provisions Autre.

Les lignes Dépenses Recettes générées sur 2020 pourront ensuite être modifiées manuellement dans la Gestion des Dépenses Recettes pour les lignes 'A traiter' et également pour les autres si le type de travaux généré par le traitement ne convient pas.

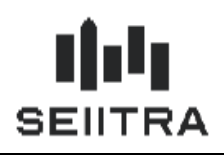

1.3.1.2 CAS PARTICULIER D'UN IMMEUBLE ACQUIS EN 2019

Les provisions travaux 2019 des immeubles acquis en 2019 seront reportées sur 2020 comme une ligne de Provisions Autre.

Si le propriétaire a la comptabilité par lot, la date d'achat du bien sera recherchée dans les Mandats Lots.

Le propriétaire doit avoir une comptabilité par lot :

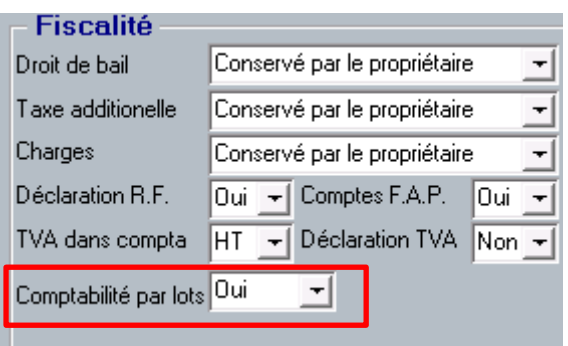

Le traitement de génération des reports recherche la date d'achat du lot dans les mandats lots :

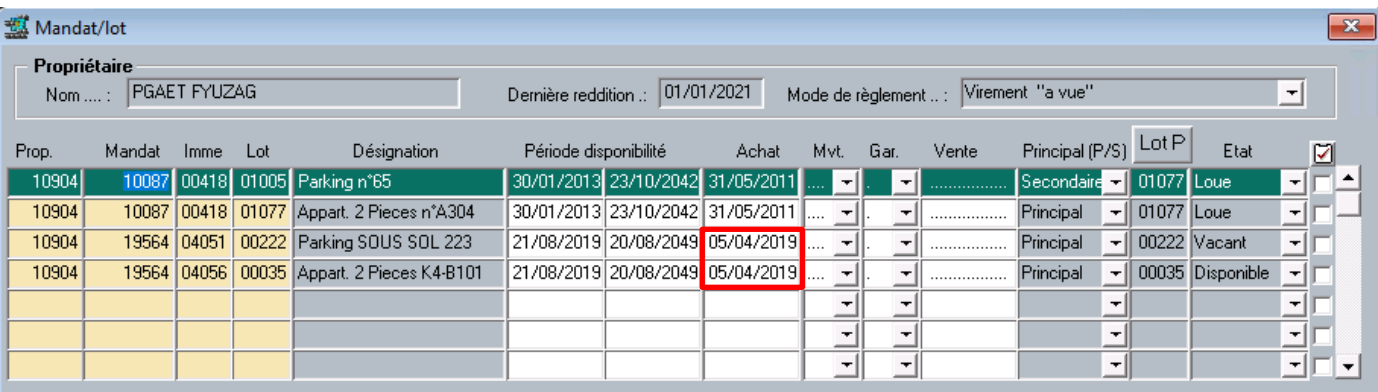

Si la date d'achat est en 2019, les provisions travaux 2019 seront générées en 'Prov Autre'.

Si le propriétaire n'est pas en compta par lot, le type de travaux devra être modifié manuellement.

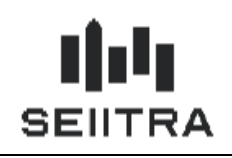

### <span id="page-9-0"></span>1.3.2 GESTION DES DEPENSES RECETTES

Les dépenses et recettes 2020 générées par l'extraction comptable et la génération Feuille bleue sont codifiées en type de travail = 'N/A' (Non applicable) et l'année non renseignée.

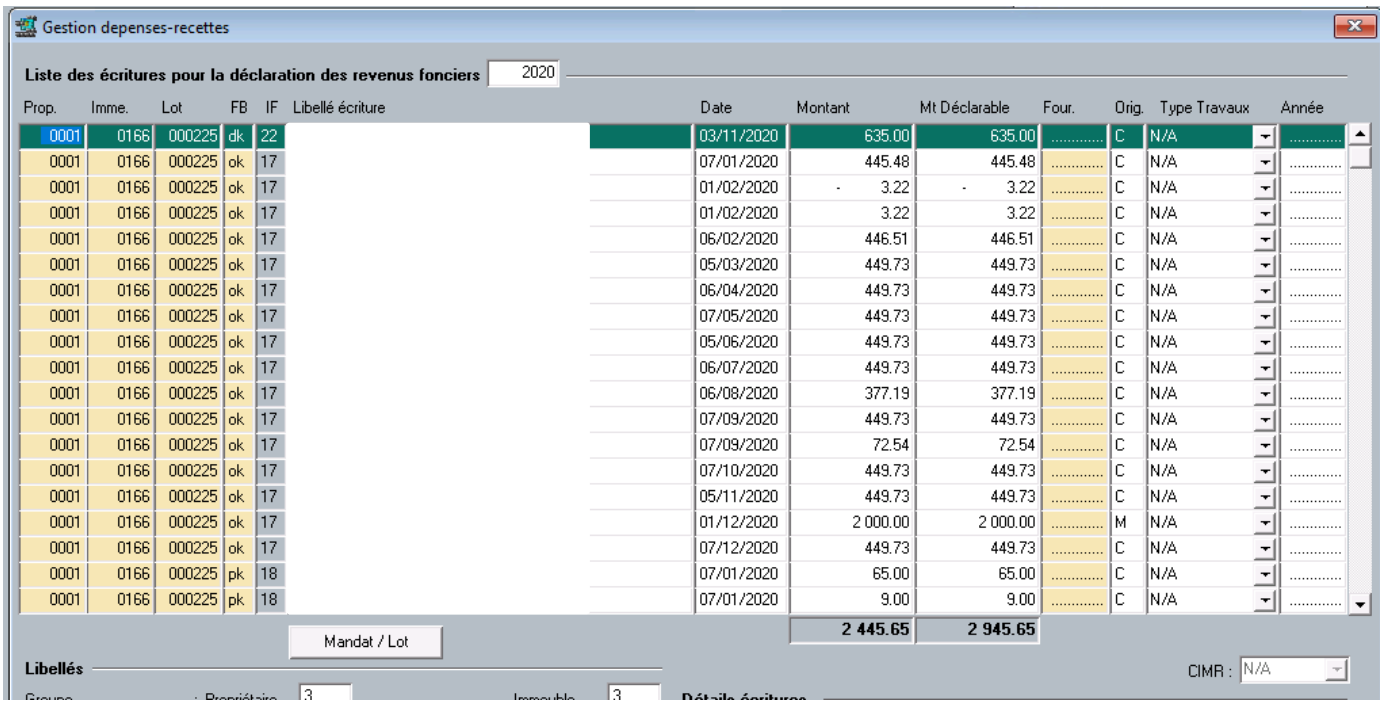

La génération de reports génère des lignes de provisions travaux avec le code origine = P, le type de travaux et l'année = 2019.

On pourra modifier le type de travaux des lignes générées par la génération des reports avec le code origine P.

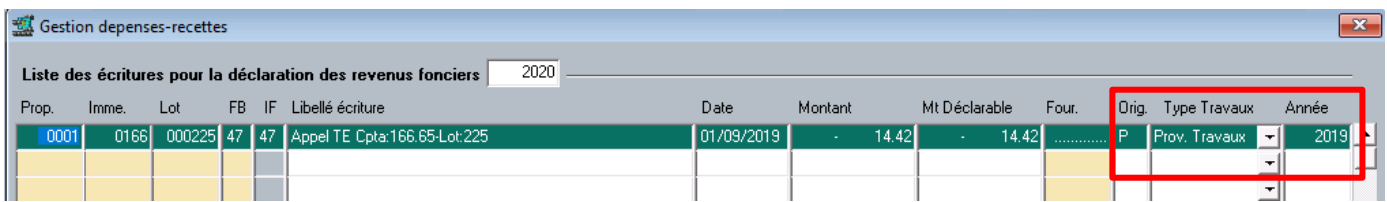

Si vous modifiez le type de travaux, le code origine de la ligne passe à 'M'.

En cas de génération des reports à nouveau, votre modification sera conservée.

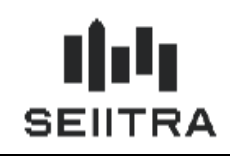

<span id="page-10-0"></span>1.3.3 PREPARATION DES CUMULS

La préparation des cumuls va traiter les lignes de dépenses 2020 avec le code FB 47.

Si l'année est à null, le montant des lignes sera cumulé en Provisions Charges 2020.

Si l'année est à 2019, le montant des lignes 'Prov Travaux' sera multiplié par 50 % et multiplié par -1 car il s'agit d'une réintégration.

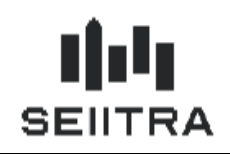

### <span id="page-11-0"></span>1.3.4 ECRAN ET MAQUETTES CUMULS

### 1.3.4.1 ECRAN CUMULS

L'écran Cumuls est modifié pour intégrer en bas d'écran pour les lignes 2020 de code FB 47, les 2 informations suivantes :

- les provisions pour charges payées en 2020
- la réintégration de 50 % des provisions travaux payées en 2019.

Le total de la ligne 47 correspond au total des 2 montants.

#### Remarque :

Les provisions pour charges payées en 2020 sont une dépense. Le signe est négatif. La réintégration de 50 % est une dépense « positive ». Le signe est positif.

Les 2 nouveaux champs sont ajoutés dans le F15 Excel.

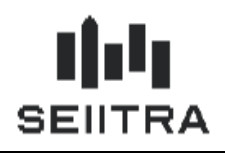

### **Exemple**

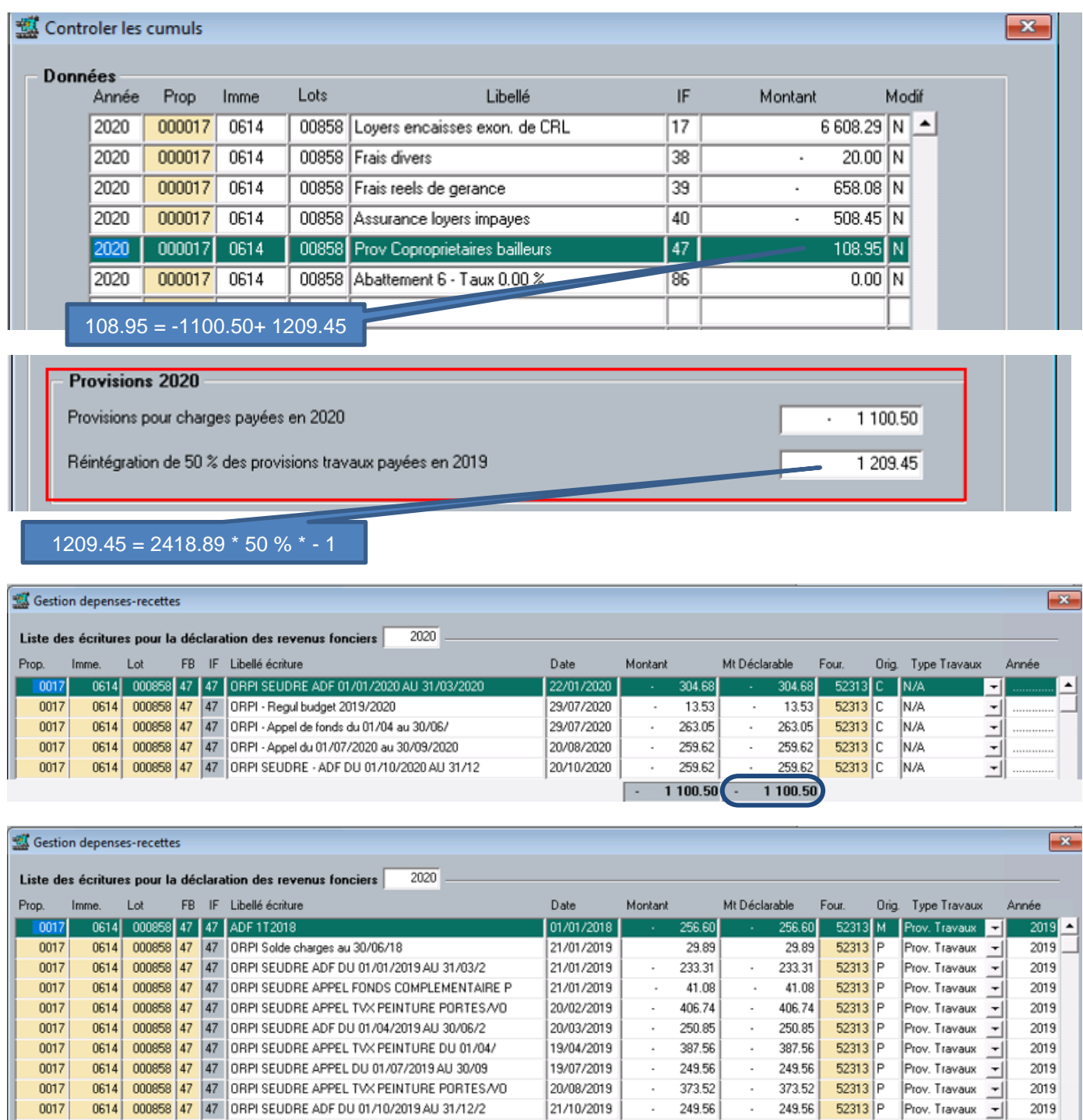

Ш

2 418.89

 $-2418.89$ 

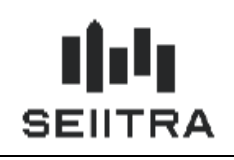

1.3.4.2 MAQUETTE CUMULS

La maquette F15 Crystal a été complétée avec les 2 nouveaux champs :

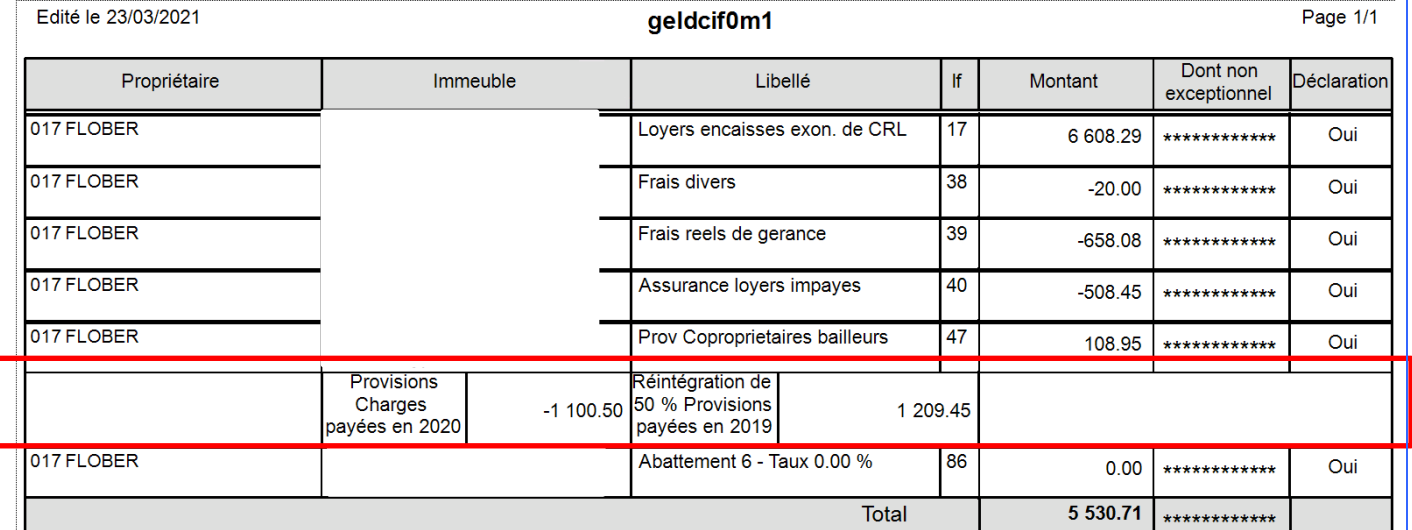

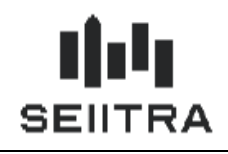

### <span id="page-14-0"></span>1.3.5 MAQUETTES 2044 ET 2044 SPE

Les états préparatoires 2044 et 2044 SPE sont modifiés comme suit :

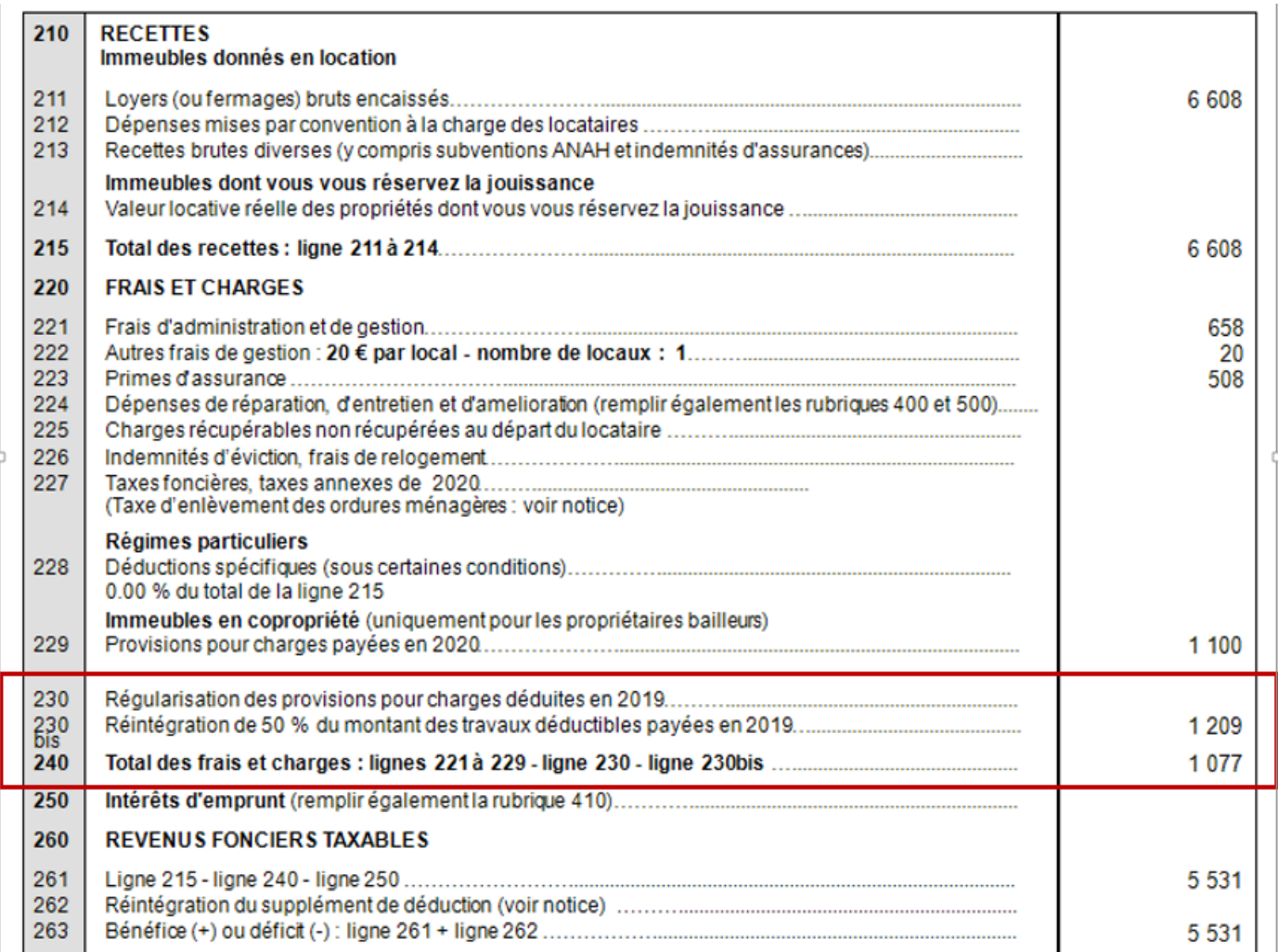

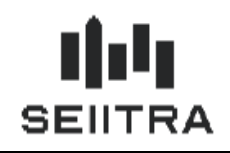

<span id="page-15-0"></span>1.3.6 MAQUETTES 2072-S ET 2072-C

Les états préparatoires 2072 sont modifiés comme suit :

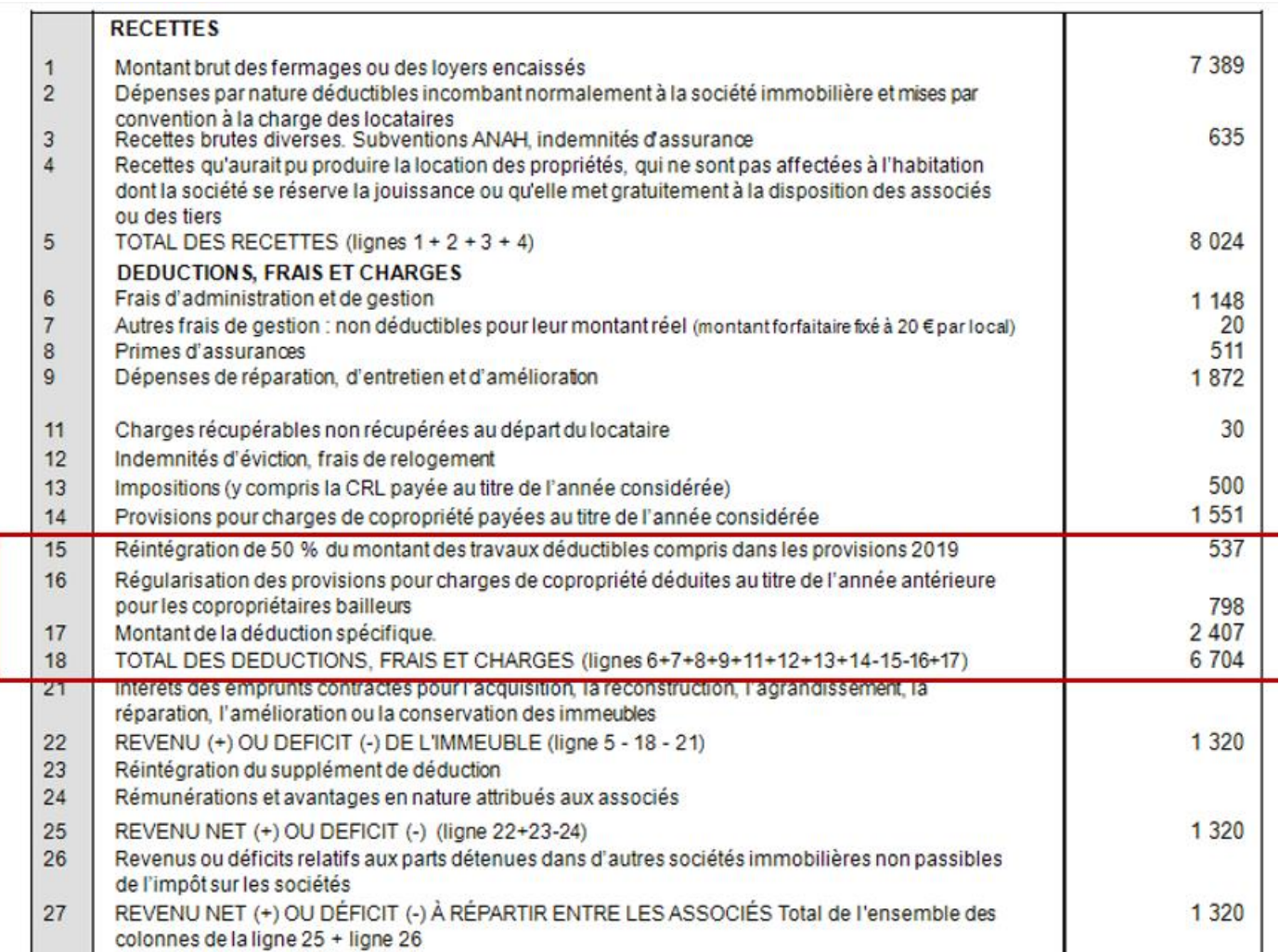

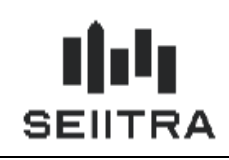

### <span id="page-16-0"></span>1.3.7 ABANDON DE LOYER

#### 1.3.7.1 SAISIE DES ABANDONS DE LOYER

Un nouvel écran est disponible pour saisir les abandons de loyer de novembre :

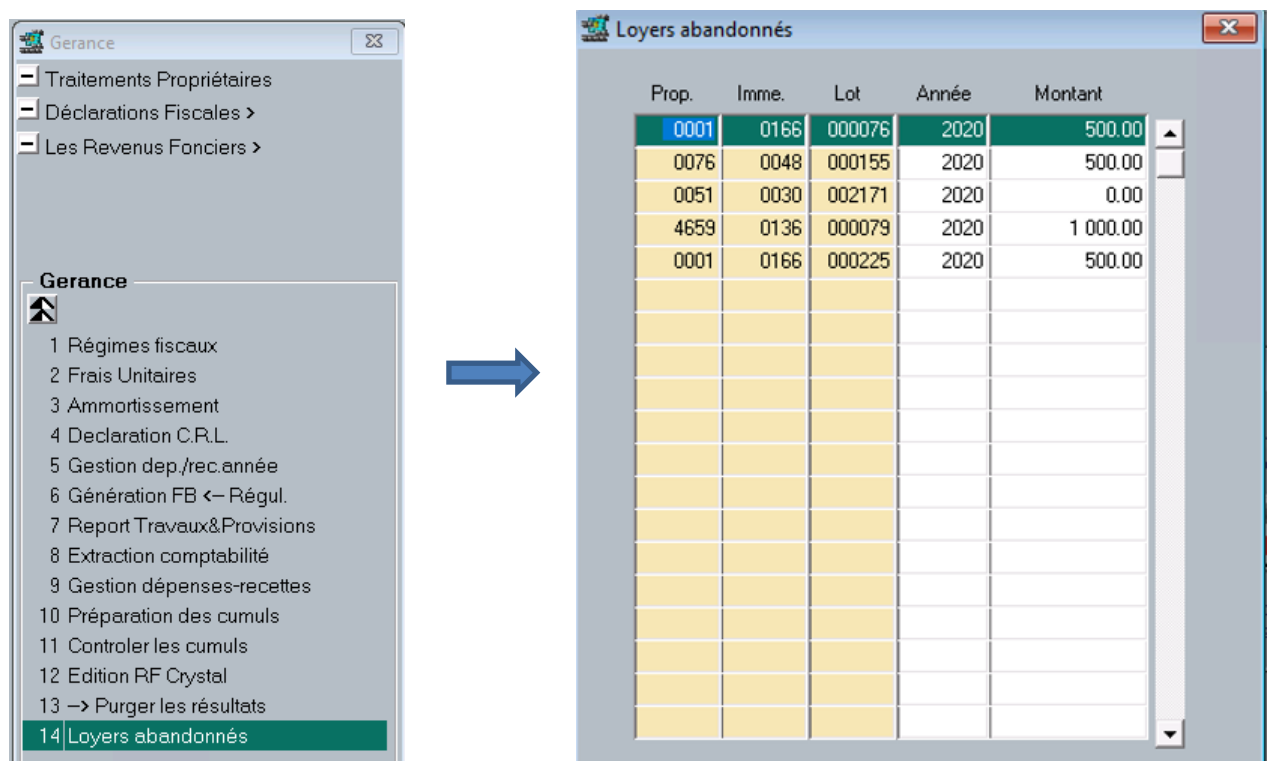

Vous pouvez saisir les abandons sur les années 2020 et 2021 selon la date d'abandon de loyer.

Si abandon saisi sur 2020, il apparaîtra sur la déclaration 2020. Si saisi sur 2021, il apparaîtra sur la déclaration 2021.

### 1.3.7.2 EDITION DES ABANDONS DE LOYER

#### 1.3.7.2.1 MAQUETTES 2044

Une nouvelle mention apparaît en fin de déclaration 2044 :

Loyers abandonnés à une entreprise dispositions Covid-19, à reporter en case 7LS de votre déclaration 2042\_RICI :

### 1.3.7.2.2 MAQUETTES 2072

Une nouvelle mention apparaît en fin de déclaration 2044 :

Loyers abandonnés à une entreprise dispositions Covid-19 :

500

500